## **Wikiprint Book**

**Title: Trac Reports**

**Subject: Mapa Industrial: Intercambio de Datos - TracReports**

**Version: 2**

**Date: 02/07/24 20:48:10**

## **Table of Contents**

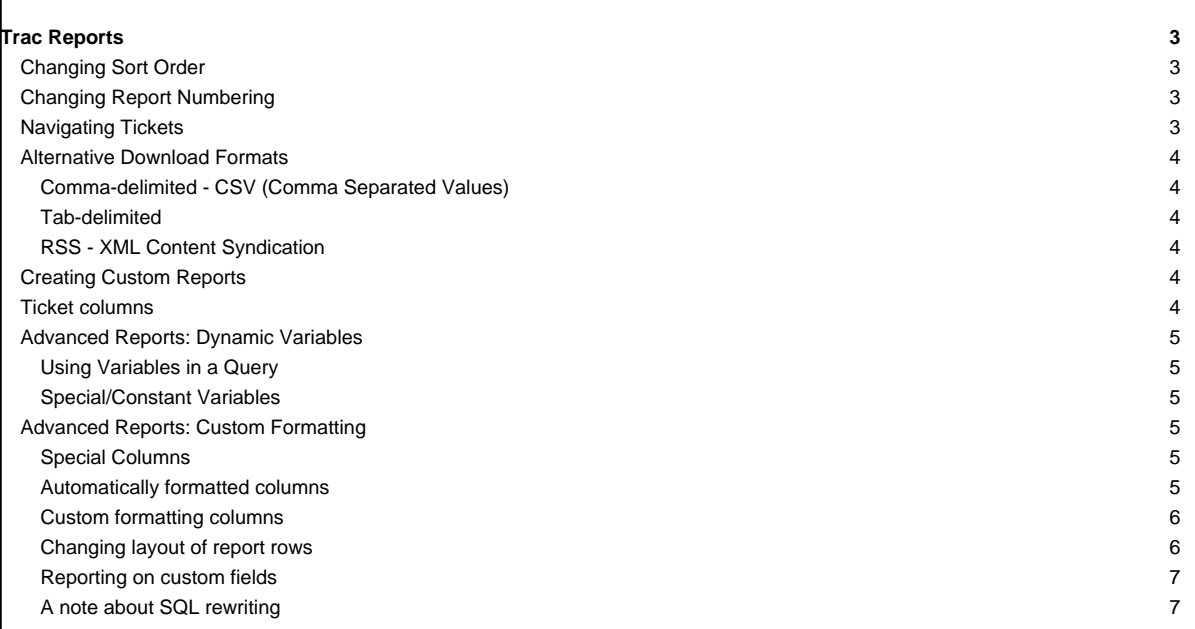

### **Trac Reports**

The Trac reports module provides a simple, yet powerful reporting facility to present information about tickets in the Trac database.

Rather than have its own report definition format, [TracReports](https://mpv.cenditel.gob.ve/intercambio/wiki/TracReports) relies on standard SQL SELECT statements for custom report definition.

**Note:** The report module is being phased out in its current form because it seriously limits the ability of the Trac team to make adjustments to the underlying database schema. We believe that the *query module* is a good replacement that provides more flexibility and better usability. While there are certain reports that cannot yet be handled by the query module, we intend to further enhance it so that at some point the reports module can be completely removed. This also means that there will be no major enhancements to the report module anymore.

You can already completely replace the reports module by the query module simply by disabling the former in [trac.ini:](https://mpv.cenditel.gob.ve/intercambio/wiki/TracIni)

```
[components]
trac.ticket.report.* = disabled
```
This will make the query module the default handler for the "View Tickets" navigation item. We encourage you to try this configuration and report back what kind of features of reports you are missing, if any.

A report consists of these basic parts:

- **ID** Unique (sequential) identifier
- **Title** Descriptive title
- **Description** A brief description of the report, in [WikiFormatting](https://mpv.cenditel.gob.ve/intercambio/wiki/WikiFormatting) text.
- **Report Body** List of results from report query, formatted according to the methods described below.
- Footer Links to alternative download formats for this report.

#### **Changing Sort Order**

Simple reports - ungrouped reports to be specific - can be changed to be sorted by any column simply by clicking the column header.

If a column header is a hyperlink (red), click the column you would like to sort by. Clicking the same header again reverses the order.

#### **Changing Report Numbering**

There may be instances where you need to change the ID of the report, perhaps to organize the reports better. At present this requires changes to the trac database. The report table has the following schema (since 0.10):

- id integer PRIMARY KFY
- author text
- title text
- query text
- description text

Changing the ID changes the shown order and number in the Available Reports list and the report's perma-link. This is done by running something like:

update report set id=5 where id=3;

Keep in mind that the integrity has to be maintained (i.e., ID has to be unique, and you don't want to exceed the max, since that's managed by SQLite someplace).

You may also need to update or remove the report number stored in the report or query.

#### **Navigating Tickets**

Clicking on one of the report results will take you to that ticket. You can navigate through the results by clicking the Next Ticket or Previous Ticket links just below the main menu bar, or click the Back to Report link to return to the report page.

You can safely edit any of the tickets and continue to navigate through the results using the Next/Previous/Back to Report links after saving your results, but when you return to the report, there will be no hint about what has changed, as would happen if you were navigating a list of tickets obtained from a

query (see [TracQuery#NavigatingTickets\)](https://mpv.cenditel.gob.ve/intercambio/wiki/TracQuery#NavigatingTickets). (since 0.11)

#### **Alternative Download Formats**

Aside from the default HTML view, reports can also be exported in a number of alternative formats. At the bottom of the report page, you will find a list of available data formats. Click the desired link to download the alternative report format.

#### **Comma-delimited - CSV (Comma Separated Values)**

Export the report as plain text, each row on its own line, columns separated by a single comma (','). **Note:** The output is fully escaped so carriage returns, line feeds, and commas will be preserved in the output.

#### **Tab-delimited**

Like above, but uses tabs (\t) instead of comma.

#### **RSS - XML Content Syndication**

All reports support syndication using XML/RSS 2.0. To subscribe to an RSS feed, click the orange 'XML' icon at the bottom of the page. See [TracRss](https://mpv.cenditel.gob.ve/intercambio/wiki/TracRss) for general information on RSS support in Trac.

#### **Creating Custom Reports**

Creating a custom report requires a comfortable knowledge of SQL.

#### **Note that you need to set up [permissions](https://mpv.cenditel.gob.ve/intercambio/wiki/TracPermissions#Reports) in order to see the buttons for adding or editing reports.**

A report is basically a single named SQL query, executed and presented by Trac. Reports can be viewed and created from a custom SQL expression directly in the web interface.

Typically, a report consists of a SELECT-expression from the 'ticket' table, using the available columns and sorting the way you want it.

#### **Ticket columns**

The ticket table has the following columns:

- id
- type
- time
- changetime
- component
- **severity**
- priority
- owner
- reporter
- cc
- version
- milestone
- status
- resolution
- summary
- description
- **keywords**

See [TracTickets](https://mpv.cenditel.gob.ve/intercambio/wiki/TracTickets) for a detailed description of the column fields.

Example: **All active tickets, sorted by priority and time**

# SELECT id AS ticket, status, severity, priority, owner, time AS created, summary FROM ticket WHERE status IN ('new', 'assigned', 'reopened') ORDER BY priority, time **Advanced Reports: Dynamic Variables** For more flexible reports, Trac supports the use of dynamic variables in report SQL statements. In short, dynamic variables are special strings that are replaced by custom data before query execution. **Using Variables in a Query** The syntax for dynamic variables is simple, any upper case word beginning with '\$' is considered a variable. Example: SELECT id AS ticket,summary FROM ticket WHERE priority=\$PRIORITY To assign a value to \$PRIORITY when viewing the report, you must define it as an argument in the report URL, leaving out the leading '\$'. Example: http://trac.edgewall.org/reports/14?PRIORITY=high To use multiple variables, separate them with an '&'. Example: http://trac.edgewall.org/reports/14?PRIORITY=high&SEVERITY=critical **Special/Constant Variables** There is one dynamic variable whose value is set automatically (the URL does not have to be changed) to allow practical reports. \$USER - Username of logged in user. Example (List all tickets assigned to me): SELECT id AS ticket,summary FROM ticket WHERE owner=\$USER **Advanced Reports: Custom Formatting** Trac is also capable of more advanced reports, including custom layouts, result grouping and user-defined CSS styles. To create such reports, we'll use specialized SQL statements to control the output of the Trac report engine. **Special Columns** To format reports, [TracReports](https://mpv.cenditel.gob.ve/intercambio/wiki/TracReports) looks for 'magic' column names in the query result. These 'magic' names are processed and affect the layout and style of the final report. **Automatically formatted columns** • **ticket** — Ticket ID number. Becomes a hyperlink to that ticket. • **id** — same as **ticket** above when **realm** is not set

**realm** — together with **id**, can be used to create links to other resources than tickets (e.g. a realm of wiki and an id to a page name will create a link to that wiki page)

• for some kind of resources, it may be necessary to specify their parent resources (e.g. for changeset, which repos) and this can be achieved using the **parent\_realm** and **parent\_id** columns

• **created, modified, date, time** — Format cell as a date and/or time.

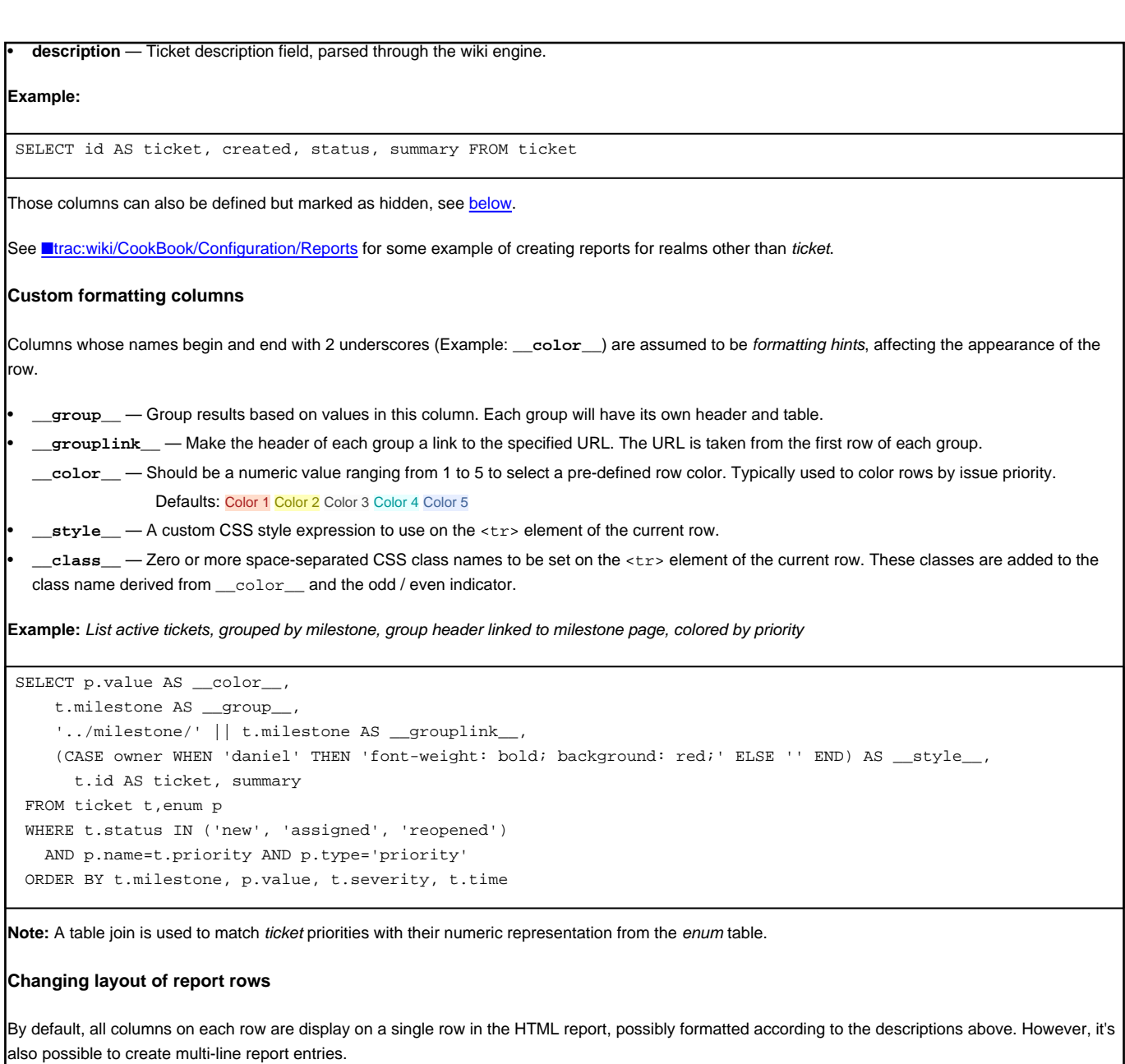

• **column\_** — Break row after this. By appending an underscore ('\_') to the column name, the remaining columns will be continued on a second line.

• **\_column\_** — Full row. By adding an underscore ('\_') both at the beginning and the end of a column name, the data will be shown on a separate row.

• **\_column** — Hide data. Prepending an underscore ('\_') to a column name instructs Trac to hide the contents from the HTML output. This is useful for information to be visible only if downloaded in other formats (like CSV or RSS/XML). This can be used to hide any kind of column, even important ones required for identifying the resource, e.g. id as \_id will hide the **Id** column but the link to the ticket will be present.

**Example:** List active tickets, grouped by milestone, colored by priority, with description and multi-line layout

```
SELECT p.value AS __color_,
     t.milestone AS __group__,
     (CASE owner
        WHEN 'daniel' THEN 'font-weight: bold; background: red;'
        ELSE '' END) AS __style__,
     t.id AS ticket, summary AS summary_, -- ## Break line here
     component,version, severity, milestone, status, owner,
     time AS created, changetime AS modified, -- ## Dates are formatted
     description AS _description_, \qquad \qquad \qquad --\;## Uses a full row
     changetime AS _changetime, reporter AS _reporter -- ## Hidden from HTML output
```

```
FROM ticket t,enum p
  WHERE t.status IN ('new', 'assigned', 'reopened')
    AND p.name=t.priority AND p.type='priority'
  ORDER BY t.milestone, p.value, t.severity, t.time
Reporting on custom fields
TracTicketsCustomFields), you can write a SQL query to cover them. You'll
need to make a join on the ticket_custom table, but this isn't especially easy.
If you have tickets in the database before you declare the extra fields in trac.ini, there will be no associated data in the ticket_custom table. To get around
this, use SQL's "LEFT OUTER JOIN" clauses. See ■TracIniReportCustomFieldSample for some examples.
A note about SQL rewriting
Beyond the relatively trivial replacement of dynamic variables, the SQL query is also altered in order to support two features of the reports:
  changing the sort order
ii. pagination support (limitation of the number of result rows displayed on each page)
In order to support the first feature, the sort column is inserted in the ORDER BY clause in the first position or in the second position if a __group_
column is specified (an ORDER BY clause is created if needed). In order to support pagination, a LIMIT ... OFFSET ... clause is appended. The
query might be too complex for the automatic rewrite to work correctly, resulting in an erroneous query. In this case you still have the possibility to control
exactly how the rewrite is done by manually inserting the following tokens:
  • @SORT_COLUMN@, the place where the name of the selected sort column will be inserted,
  • @LIMIT_OFFSET@, the place where the pagination support clause will be added
Note that if you write them after an SQL comment, --, you'll effectively disable rewriting if this is what you want!
Let's take an example, consider the following SQL query:
 -- ## 4: Assigned, Active Tickets by Owner ## --
 --
 -- List assigned tickets, group by ticket owner, sorted by priority.
 --
SELECT p.value AS __color__,
  owner AS __group__,
  id AS ticket, summary, component, milestone, t.type AS type, severity, time AS created,
  changetime AS _changetime, description AS _description,
  reporter AS _reporter
 FROM ticket t,enum p
  WHERE status = 'assigned'
 AND p.name=t.priority AND p.type='priority'
  ORDER BY __group__, p.value, severity, time
The automatic rewrite will be the following (4 rows per page, page 2, sorted by component):
SELECT p.value AS __color__,
   owner AS __group__,
   id AS ticket, summary, component, milestone, t.type AS type, severity, time AS created,
   changetime AS _changetime, description AS _description,
   reporter AS _reporter
  FROM ticket t,enum p
  WHERE status = 'assigned'
 AND p.name=t.priority AND p.type='priority'
  ORDER BY __group__ ASC, `component` ASC, __group__, p.value, severity, time
 LIMIT 4 OFFSET 4
```
7

The equivalent SQL query with the rewrite tokens would have been:

SELECT p.value AS \_\_color\_, owner AS \_\_group\_\_, id AS ticket, summary, component, milestone, t.type AS type, severity, time AS created, changetime AS \_changetime, description AS \_description, reporter AS \_reporter FROM ticket t,enum p WHERE status = 'assigned' AND p.name=t.priority AND p.type='priority' ORDER BY \_\_group\_\_, @SORT\_COLUMN@, p.value, severity, time @LIMIT\_OFFSET@

If you want to always sort first by priority and only then by the user selected sort column, simply use the following ORDER BY clause:

ORDER BY \_\_group\_\_, p.value, @SORT\_COLUMN@, severity, time

See also: [TracTickets,](https://mpv.cenditel.gob.ve/intercambio/wiki/TracTickets) [TracQuery](https://mpv.cenditel.gob.ve/intercambio/wiki/TracQuery), [TracGuide](https://mpv.cenditel.gob.ve/intercambio/wiki/TracGuide), <u>■[Query Language Understood by SQLite](http://www.sqlite.org/lang_expr.html)</u>